## **Page titre**

La page titre, c'est la page qui identifie les informations d'un travail à remettre. Elle constitue la **page couverture de tout travail**. Voici les informations à inclure sur une page titre :

- 1. Titre du travail
- 2. Nom de la personne ou des personnes qui ont préparé le travail
- 3. Nom du professeur à qui est présenté le travail
- 4. Sigle et titre du cours
- 5. Nom du secteur ou de la faculté
- 6. Nom de l'université
- 7. La date (jour, mois, année) de remise

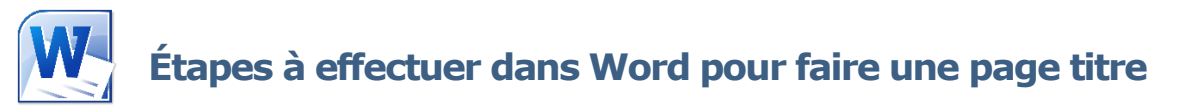

- 1. Sélectionnez le texte de la page titre.
- 2. Choisissez la bonne police de caractère et taille de texte :
	- a. Si Arial, sélectionnez la taille 11.
	- b. Si Times New Roman, sélectionnez la taille 12.
- 3. Cliquez **Interligne et espacement de paragraphe**.
	- a. Sélectionnez l'interligne **1,5** ou **2,0**, selon les spécifications demandées.
- 4. Sélectionnez l'onglet **Mise en page** et ouvrez la galerie **Mise en page**. Une nouvelle fenêtre s'ouvrira.
	- a. Dans la fenêtre de Mise en page, sélectionnez l'onglet **Disposition**.
	- b. À l'option **Page : Alignement vertical**, choisissez **Justifié**.
	- c. À l'option **Aperçu : Appliquer à**, choisissez **Au texte sélectionné**.
	- d. Cliquez sur le bouton **OK**.
- 5. À l'aide des touches **Ellec des tensoires de la Retour arrière (Backspace)** et Maj+Entrée, ajuster le texte de la page titre.

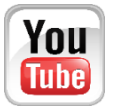

Démonstration vidéo disponible à l'adresse suivante : <https://www.youtube.com/umcsbibliotheque>

## Exemple de page titre

L'utilisation des technologies de l'apprentissage au primaire

Rachel Landry

Travail présenté à Madame Hélène McLaughlin dans le cadre du cours EDUC3013 - Les ordinateurs à l'école

Secteur Administration, Arts et Sciences humaines Université de Moncton, campus de Shippagan Le 8 octobre 2014